**Demystifying IPv6 Networking in containers and Kubernetes** 

@xxradar

**Philippe Bogaerts**

#### **IPv6 experience**

- IPv6 training (anno 1998)
	- "Ipv6 over encrypted USB-3 to connect home automation  $\mathbb{O}$ "
	- WIFI was hardly available
	- Mobile (GPRS anno 2001)
- Some tutorials (anno 2001)
	- [https://www.radarhack.com/tutorial/ip](https://www.radarhack.com/tutorial/ipv6.pdf)v6.pdf
	- [https://www.radarhack.com/tutorial/ipv6](https://www.radarhack.com/tutorial/ipv6_2.pdf)\_2.pdf
- World IPv6 Launch (2011 2012)

#### Connecting to the web server via netcat6.

[root@localhost root]# nc6 -6 -n 3ffe::3 80 HEAD / HTTP/1.0

HTTP/1.1 200 OK Date: Tue, 04 Nov 2003 19:16:44 GMT Server: Apache/2.0.47 (Win32) Content-Location: index.html.en Vary: negotiate, accept-language, accept-charset TCN: choice Last-Modified: Thu, 03 May 2001  $16:01:18$  GMT ETag: "fbb3-5d6-8ba74f80;fbcf-9dc-d0c58f00" Accept-Ranges: bytes Content-Length: 1494 Connection, close

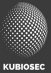

#### **# whoami**

- Public Cloud Consultant System Engineer EMEA FEERTINET.
- Co-founder and co-orga[nizer https://bruco](https://brucon.org/)n.org
- Training and pen-tes[ting https://kubiosec.t](https://www.kubiosec.tech/)ech/

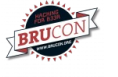

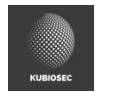

Breaking Stuff as a Hobby | Cloud Native Stuff | DevSecOps | Network and Application security | Container and K8S security | K8s Networking | Security Advocate & Research | Low and slow BBQ | Cocktails

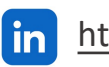

**[https://www.linkedin.com/in/philippebog](https://www.linkedin.com/in/philippebogaerts/)aerts/ Waxradar** 

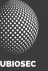

# **My IPv6 testing environment**

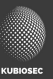

### **My IPv6 lab**

- AWS
	- IPv4 and 6 dual stack
	- IPv6 only
	- DNS64/NAT64
	- Egress only gateway

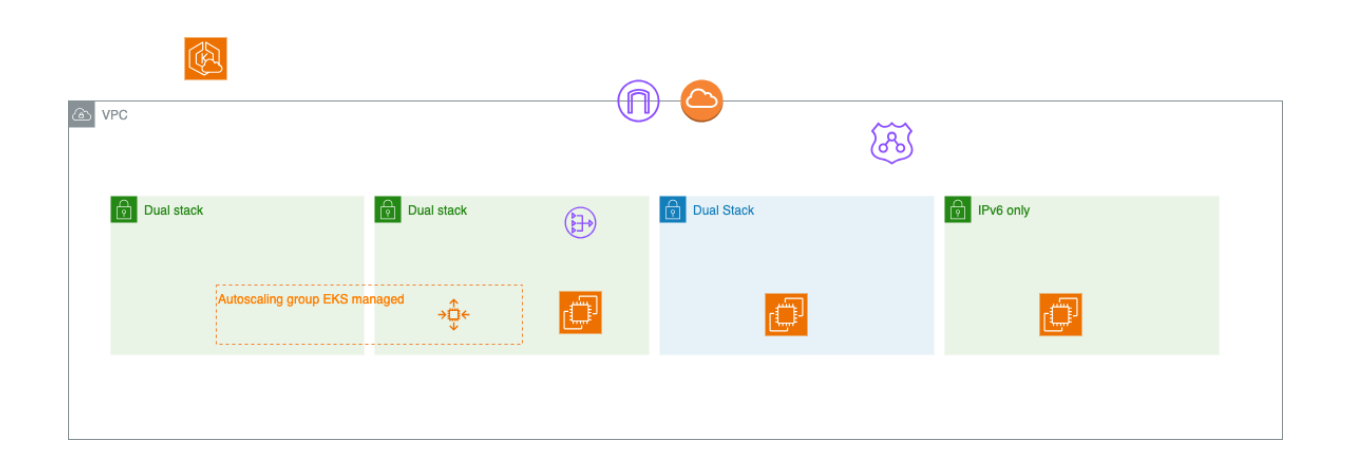

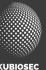

### **My IPv6 lab**

- GCP
- AWS
- DigitalOcean
- Azure

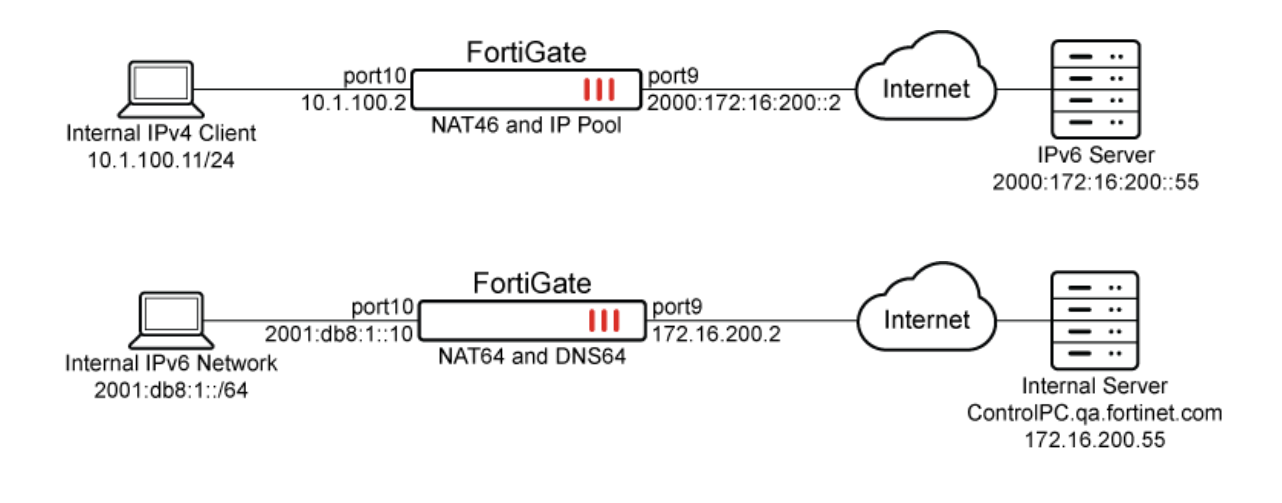

#### **Fortinet**

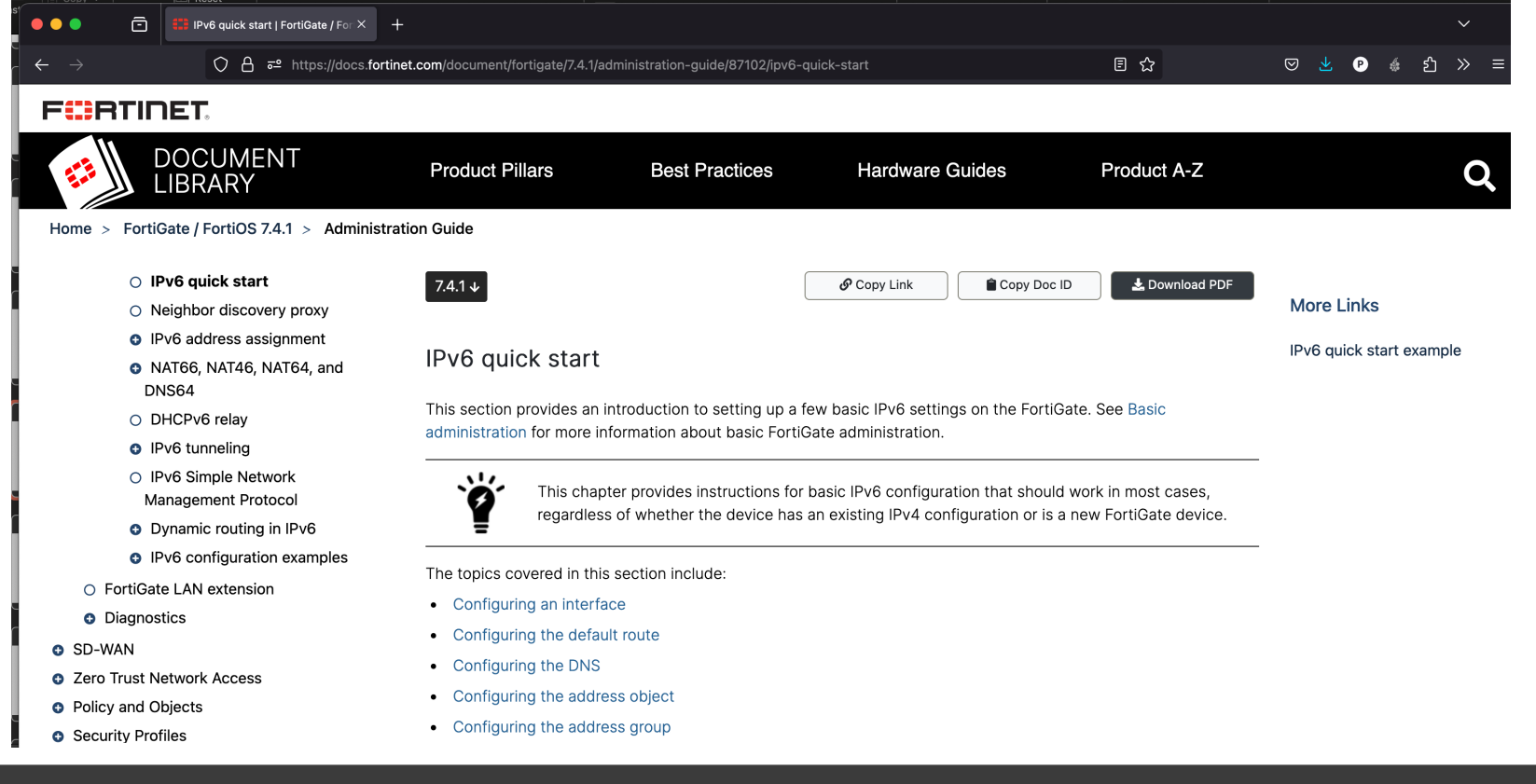

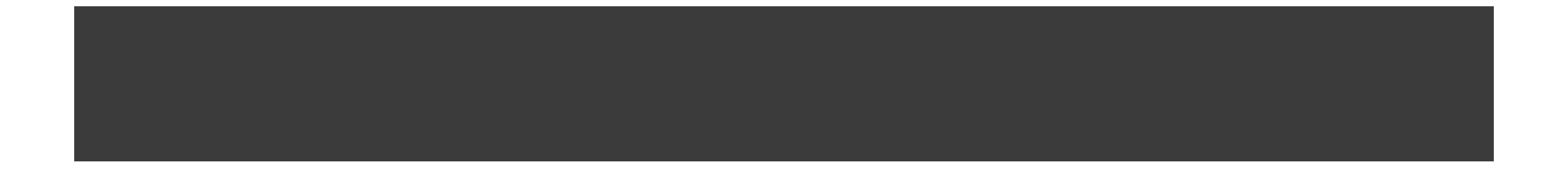

# **IPv6 and containers**

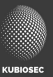

#### **Why are containers so popular ?**

During a Wednesday back in 2016 in SFO during booth duty … Containers ?? Don't know anything about it … what am I doing here ??

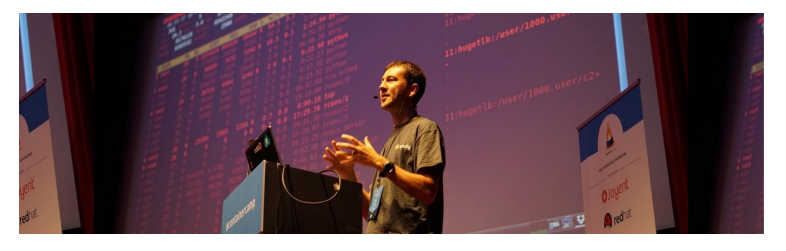

The next Friday evening in SFO airport while waiting for a plane back home, I googled 'docker', installed docker on my MacBook and "build, ship and run" my first container … and then I boarded the plane …

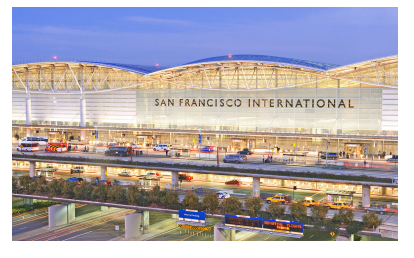

#### **How docker works**

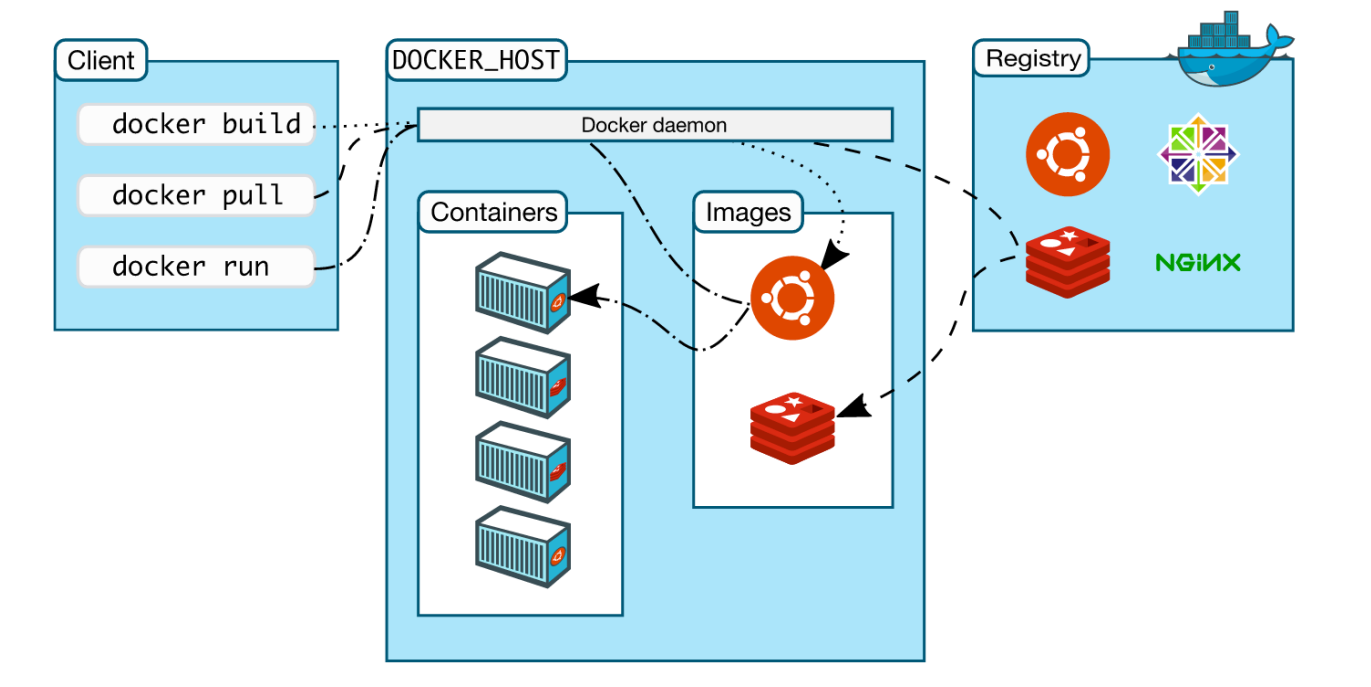

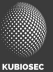

#### **Container support IPv6**

- IPv6 is only supported on Docker daemons running on Linux hosts
	- https://docs.docker.com/config/daemon/ipv6/
- Podman
	- https://developers.redhat.com/articles/2022/08/10/how-conifgure-podman-40-ipv6

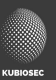

## **Registry support**

- Dockerhub (ipv6 support)
- Quay (ipv6 support)
- GHCR (afaik no ipv6 support)
	- Needs NAT64 / DNS64
- Google Artifact Registry
- ECR
- ACR
- …

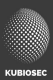

#### **How to enable IPv6 on Docker (1)**

• IPv6 "masquerade"

# cat /etc/docker/daemon.json { "experimental": true, "ip6tables": true }

• Accessible on the host ipv6 address

\*AWS internet vs. egress-only gateway / firewalls …

• Port mapping required

# sudo docker network create --ipv6 --subnet 2001:0DB8::/112 ip6net # sudo docker run –d –net ip6net –p 80:80 –name www nginx

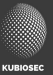

#### **How to enable IPv6 on Docker (2)**

• IPv6 native (default bridge)

```
# cat /etc/docker/daemon.json
{
"ipv6": true,
"fixed-cidr-v6": "2a03:b0c0:2:d0::1010:8001/124",
}
```
• Accessible on an assigned ipv6 address from prefix

\*AWS internet vs. egress-only gateway / firewalls …

• Port mapping are *NOT* required anymore

# sudo docker run –d –name www nginx

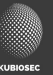

#### **How to enable IPv6 on Docker (3)**

- IPv6 native
- IPv6 pool used to provision `docker network ...`
- IPv6 prefix delegation

```
# cat /etc/docker/daemon.json
{
"ipv6": true,
"fixed-cidr-v6": "2a05:d012:d41:8008:90dd::/80",
   "default-address-pools": [
     { "base": "172.17.0.0/16", "size": 16 },
     { "base": "172.18.0.0/16", "size": 16 },
    \{ "base": "172.19.0.0/16", "size": 16 },
    \{ "base": "172.20.0.0/14", "size": 16 },
    \{ "base": "172.24.0.0/14", "size": 16 },
     { "base": "172.28.0.0/14", "size": 16 },
     { "base": "192.168.0.0/16", "size": 20 },
     { "base": "2a05:d012:d41:8008:9d0e::/96", "size": 112 }
 ]
}
```
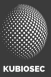

#### **How to enable IPv6 on Docker (4)**

- MACVLAN
- $\cdot$  IPVI AN
- --net=host
- --net=container:id
- Overlay (swarm)
- docker network create --ipv6 -d ipvlan \
	- -o parent=ens5 \
	- --subnet 2a05:d012:d41:8008:5a20::/80 \
	- --ip-range 2a05:d012:d41:8008:5a20::/96 ip6vlan

[Tip: https://xxradar.medium.com/docker-pentester-series-1-macvlan-be4bca3](https://xxradar.medium.com/docker-pentester-series-1-macvlan-be4bca3062f2)062f2

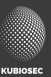

#### **Troubleshooting w/ TCPdump**

docker run -it --net=container:www3 xxradar/hackon tcpdump -n

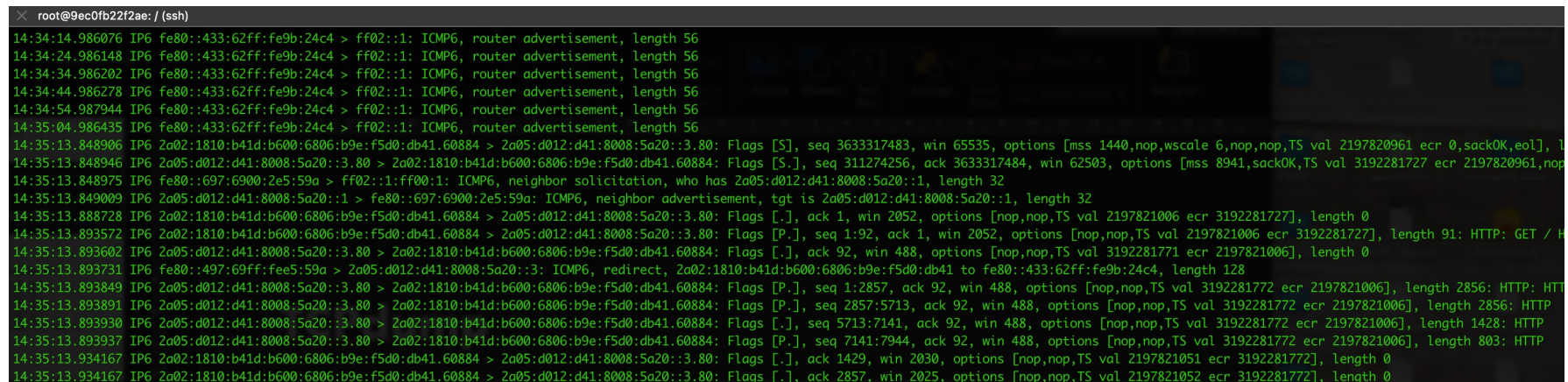

[https://xxradar.medium.com/how-to-tcpdump-effectively-in-docker-2ed0a09](https://xxradar.medium.com/how-to-tcpdump-effectively-in-docker-2ed0a09b5406)b5406

#### **Considerations**

- What about network security ?
- What about container security ?
- What about registry support ?
- What about CI/CD support ?

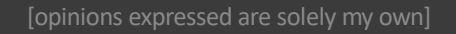

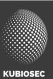

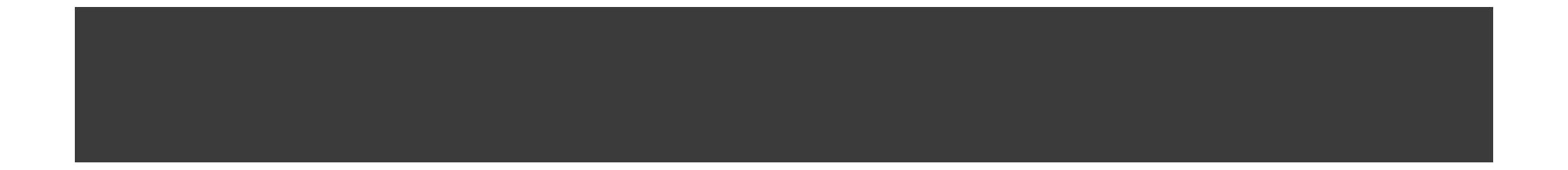

# **IPv6 and Kubernetes**

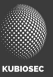

#### **Kubernetes - Nodes**

- Hardware or VM
- Master node(s)
	- Linux
- Worker nodes
	- Linux / Windows

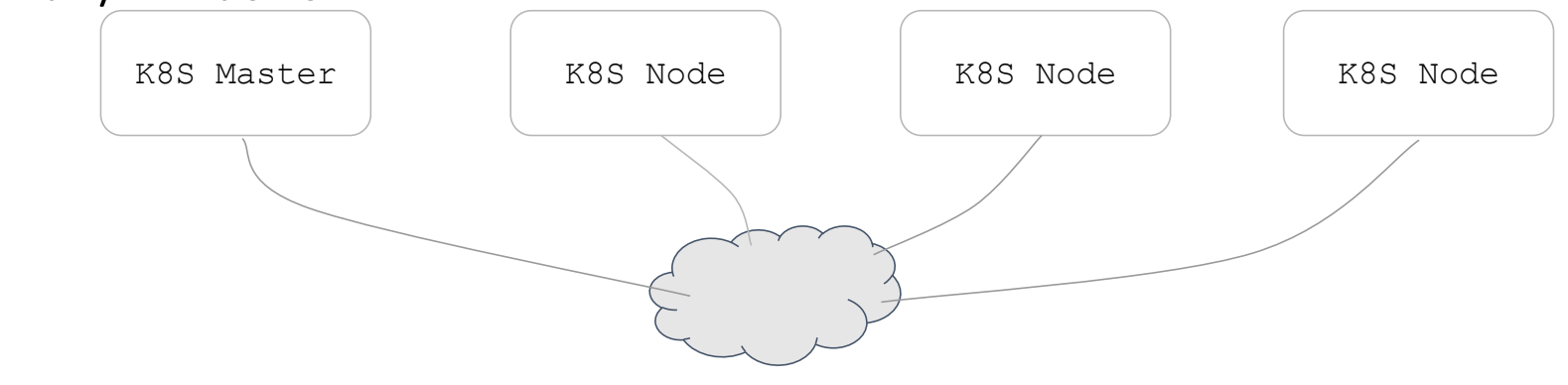

#### **Kubernetes – Container Runtime**

#### • Container runtimes

- CRI-O
- Containerd
- Docker is not supported anymore in latest releases !!

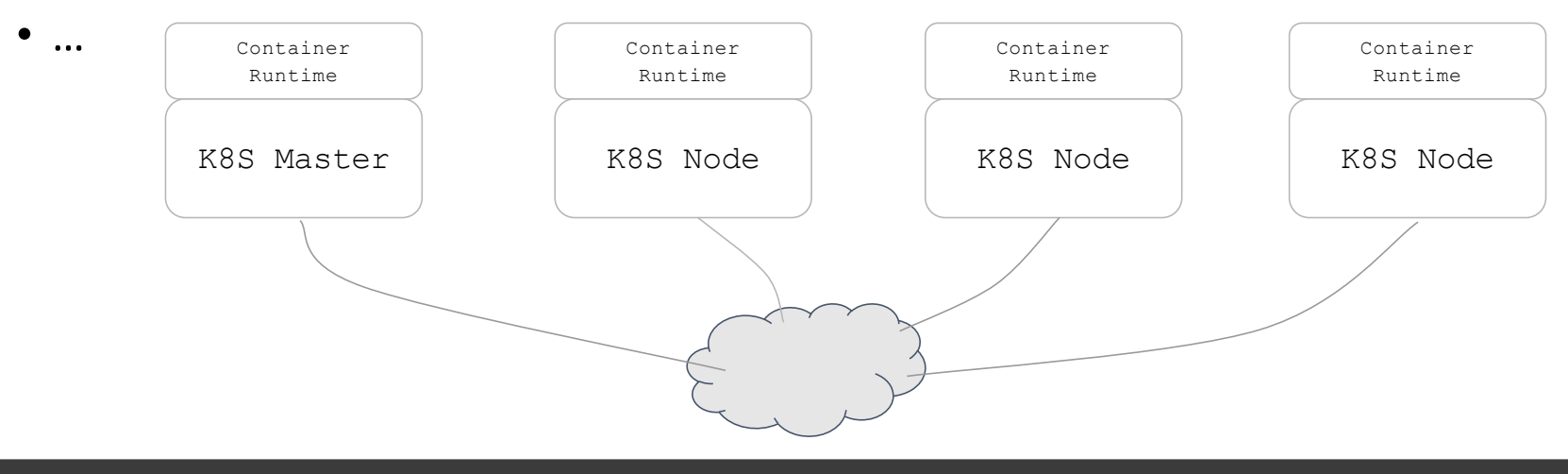

#### **Kubernetes – Control Plane**

• K8S components are typically binaries or pods that communicate over the network using the host network IP address

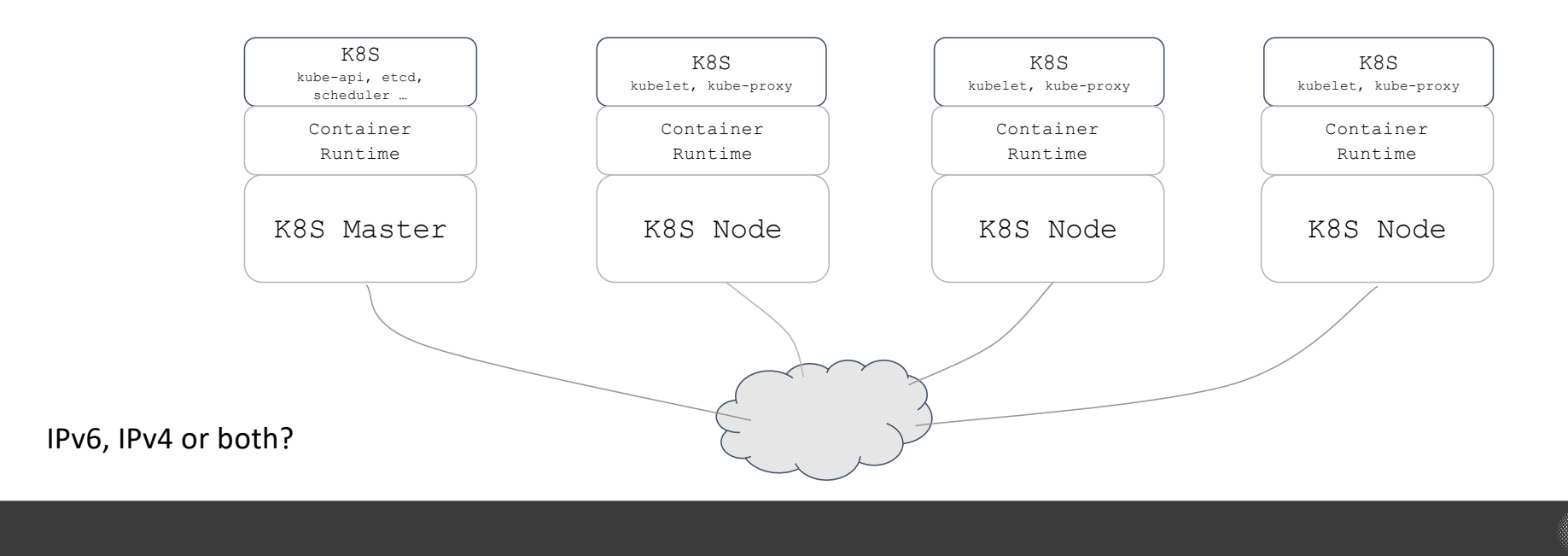

#### **CNI - Container Network Interface**

• K8S worloads (ex. Pods) need to communicate using IP networking. The networking, IPAM, routing … is handled by the CNI (and not K8S)

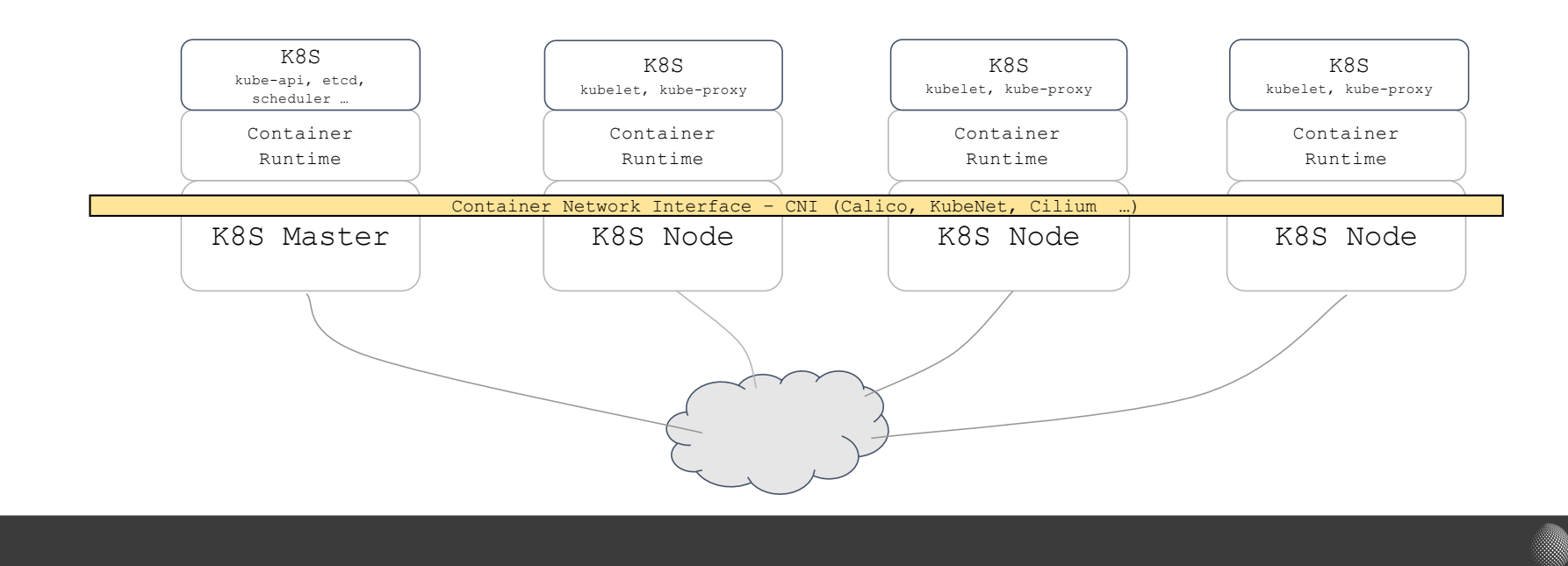

#### **Kubernetes – Basic principles**

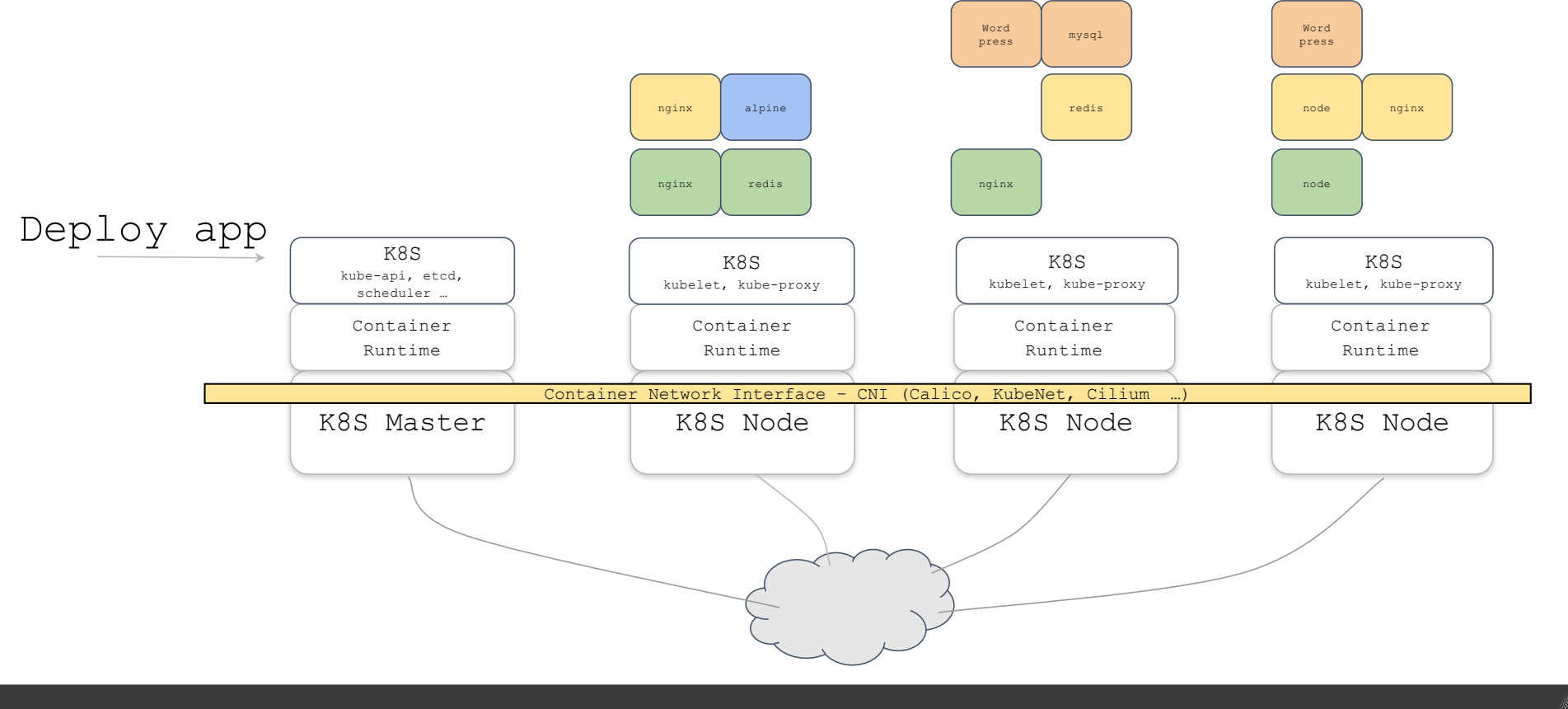

#### **Kubernetes networking considerations**

- A single default network plugin (CNI)
- Each pod has a unique IP address
- Pods on one node can communicate with all pods on all other nodes without NAT
- How do I choose a pod CIDR ?
	- private or externally routable
- How do I choose a Service CIDR?
	- see later

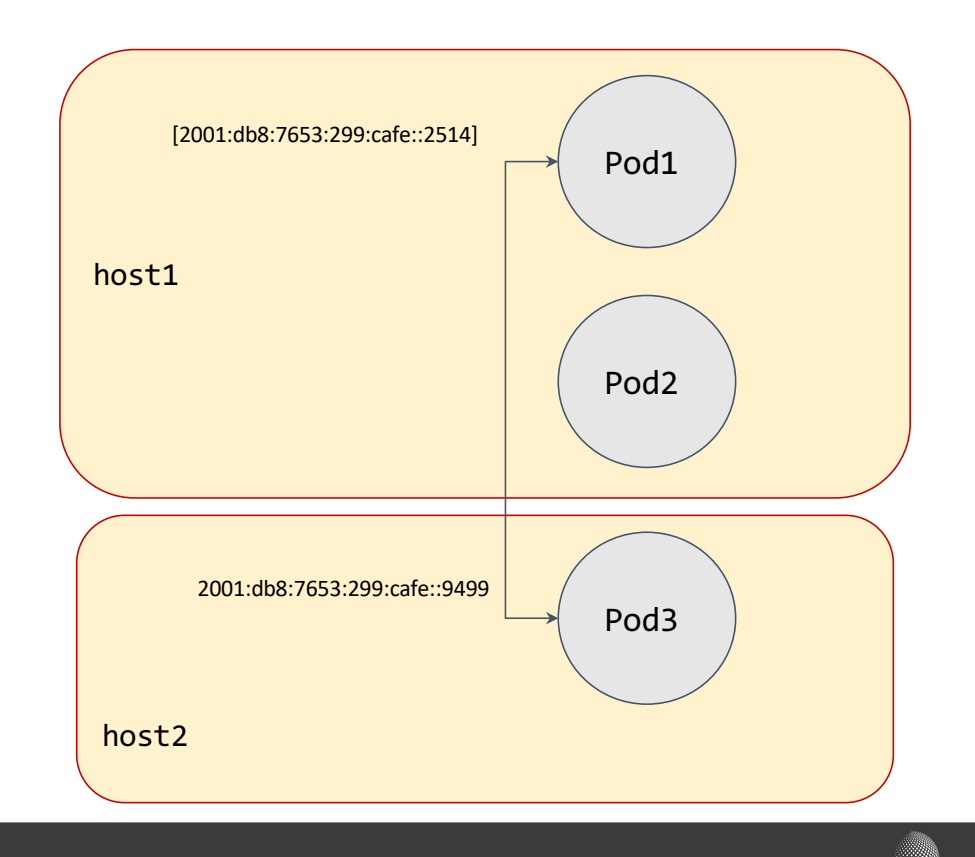

#### **My K8S cluster (dual stack) – Cilium CNI**

helm install cilium cilium/cilium --version 1.14.2 \

- --namespace kube-system \
- --set auto-create-cilium-node-resource=true \
- --set ipv4.enabled=true \
- --set ipv6.enabled=true \
- --set ipam.operator.clusterPoolIPv4PodCIDRList="10.244.0.0/16" \
- --set ipam.operator.clusterPoolIPv6PodCIDRList="2001:db8:7653:299:cafe:0::/96" \
- --set ipam.operator.clusterPoolIPv4MaskSize=24 \
- --set ipam.operator.clusterPoolIPv6MaskSize=112 \
- --set ipam.mode=cluster-pool \
- --set hubble.relay.enabled=true \
- $-$ set hubble.ui.enabled=true \
- --set cluster.id=1 \
- --set cluster.name="cluster1"

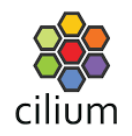

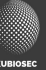

### **My EKS IPv6 only cluster**

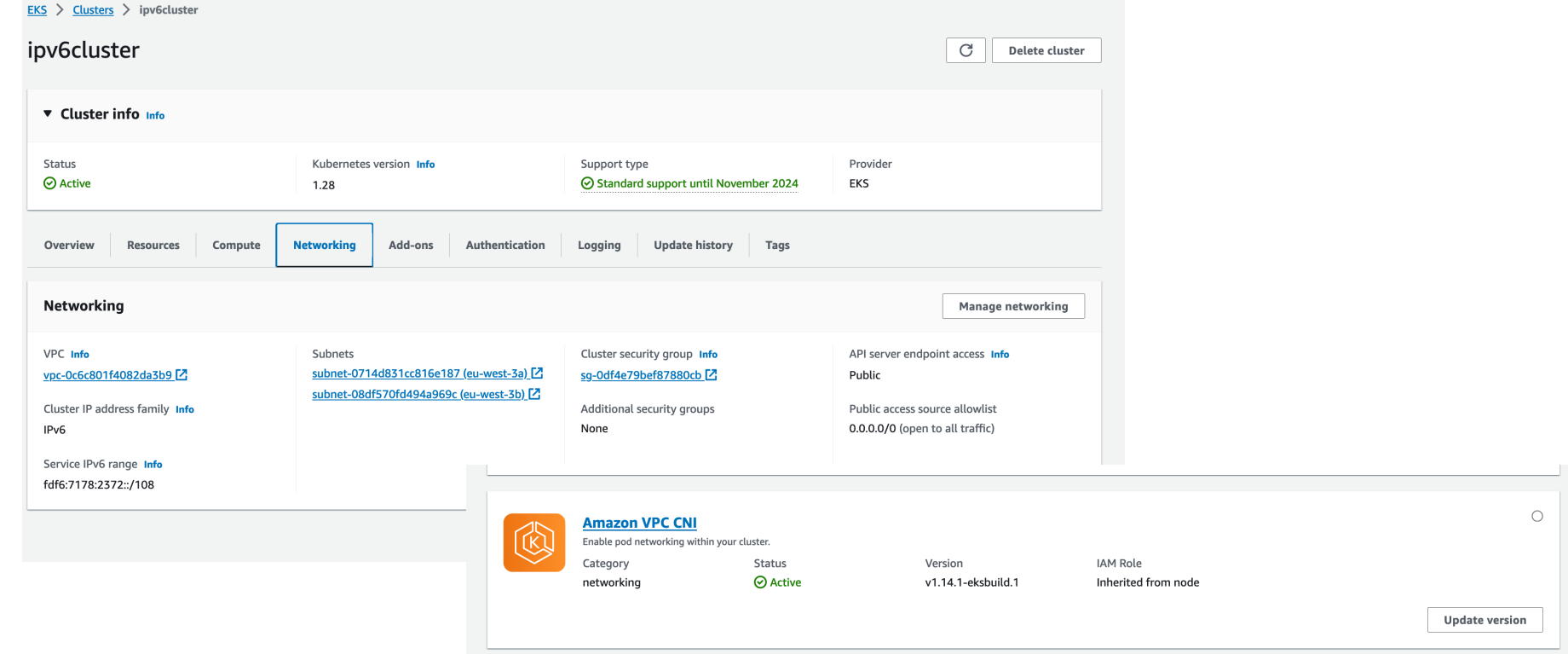

### **EKS pro/cons**

- Prefix assignment mode (VPC-CNI) for IPv6 clusters  $/80$  =>  $\sim$ 10^14 addresses per ENI)
- Only works with AWS Nitro-based EC2 instances
- IPv4 *or* IPv6 as the IP address family for the cluster
- Control plane dual stack

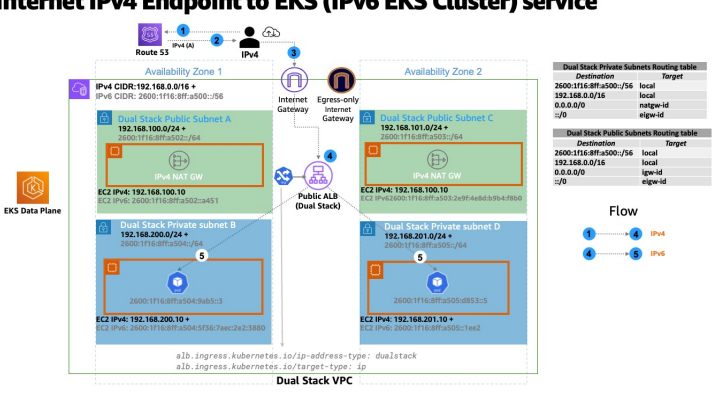

#### **Internet IPv4 Endpoint to EKS (IPv6 EKS Cluster) service**

### **IPAM and Cloud support**

- In K8S, the CNI is responsible for managing the IP addressing
- On-premise vs cloud
- Integration needed by 3<sup>rd</sup> party CNI

• GKE now supports dual stack

[https://cloud.google.com/blog/products/networking/gke-networking-operational-readiness-for-dual-sta](https://cloud.google.com/blog/products/networking/gke-networking-operational-readiness-for-dual-stack-traffic)ck-traffic

• Dual-stack kubenet networking in Azure Kubernetes Service (AKS)

#### **ClusterIP**

- **A K8S service** is an abstract way to expose an application running on **a set of pods** (selection of pod labels) as **a network service (IP:PORT)**
- A ClusterIP is chosen form the **SERVICE-CIDR** configured at cluster setup (kubectl cluster-info dump | grep -m 1 service-cluster-ip-range)
- A ClusterIP has an assoiciated DNS name

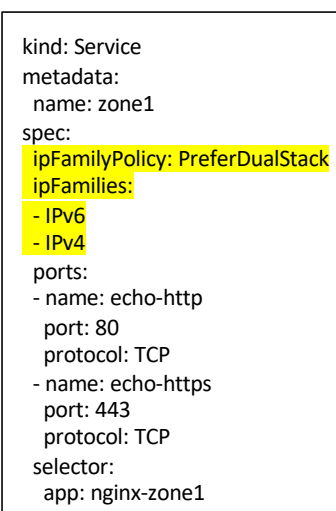

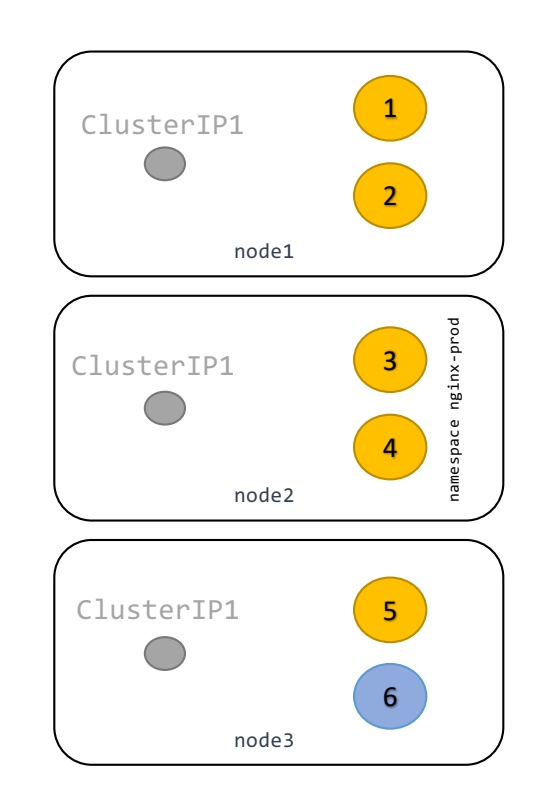

### **ClusterIP (2)**

- ClusterIP is implemeted by kube-proxy/iptables (or EBPF)
- Pod6 makes DNS request to ex. 'ClusterIP1.nginx-prod.svc.cluster.local'
- CoreDNS replies with a Service IP address

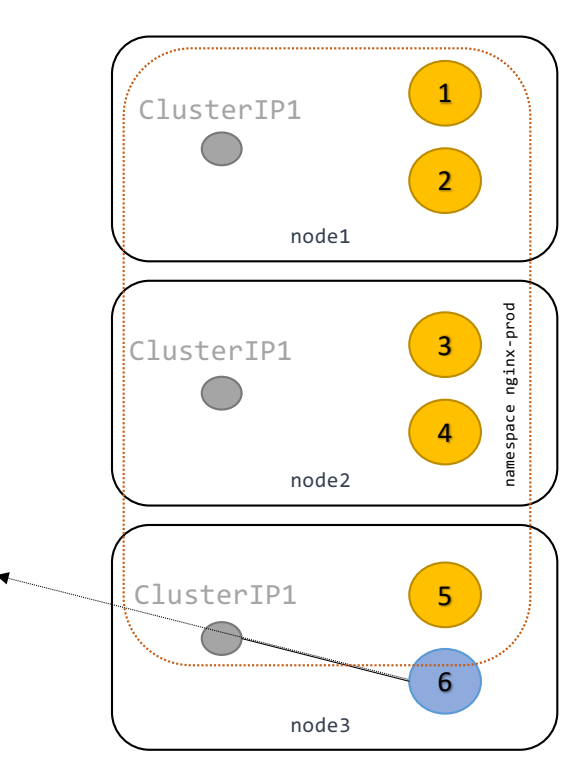

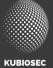

#### **CoreDNS SVC lookup**

root@demo:/# dig AAAA zone1.app-routable-demo.svc.cluster.local.

; <<>> DiG 9.18.12-0ubuntu0.22.04.2-Ubuntu <<>> AAAA zone1.app-routable-demo.svc.cluster.local.

- ;; global options: +cmd
- ;; Got answer:
- ;; WARNING: .local is reserved for Multicast DNS
- ;; You are currently testing what happens when an mDNS query is leaked to DNS
- ;; ->>HEADER<<- opcode: QUERY, status: NOERROR, id: 42359
- ;; flags: qr aa rd; QUERY: 1, ANSWER: 1, AUTHORITY: 0, ADDITIONAL: 1
- ;; WARNING: recursion requested but not available

;; OPT PSEUDOSECTION: ; EDNS: version: 0, flags:; udp: 1232 ; COOKIE: 97e37329221ae471 (echoed) ;; QUESTION SECTION: ;zone1.app-routable-demo.svc.cluster.local. IN AAAA

;; ANSWER SECTION: zone1.app-routable-demo.svc.cluster.local. 30 IN AAAA 2001:db8:42:1::9e9c

;; Query time: 0 msec ;; SERVER: 10.96.0.10#53(10.96.0.10) (UDP) ;; WHEN: Wed Oct 11 15:51:21 UTC 2023 ;; MSG SIZE rcvd: 151

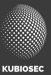

#### **ClusterIP (3)**

- POD6 connects to the **ClusterIP** and gets intercepted by IPTables
- IPTables will **DNAT** to the POD3 IP address (round-robin) using the overlay/routing setup. The receiving POD sees the **original source IP address** of POD6
- IPTables will also make sure return packets arrive at node3/pod6

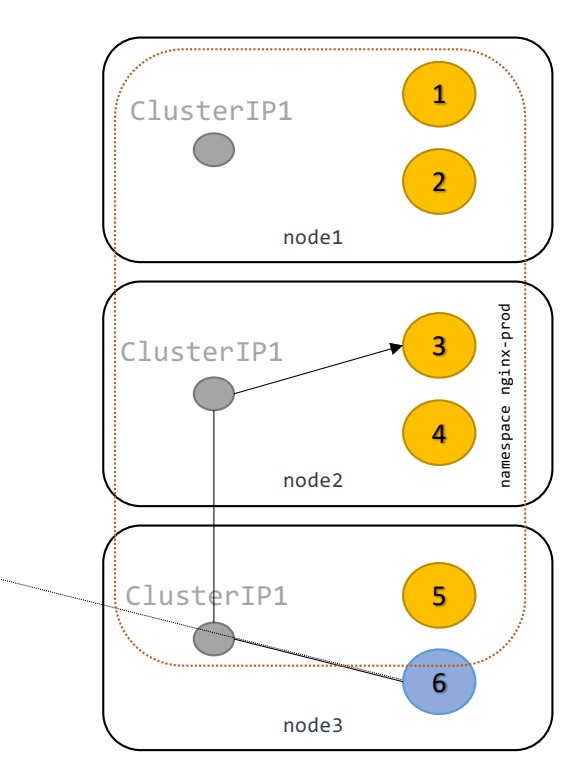

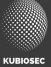

#### **NodePort services**

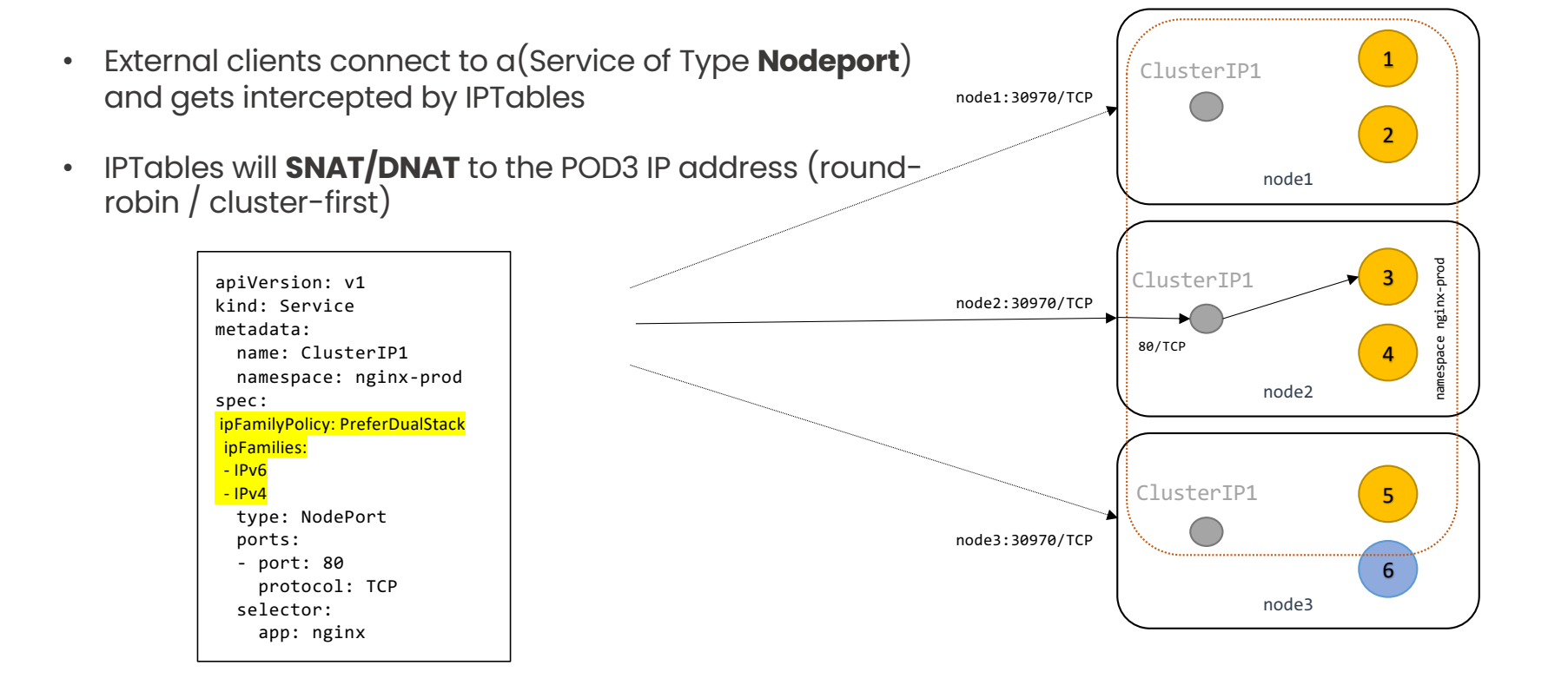

#### **LoadBalancer services**

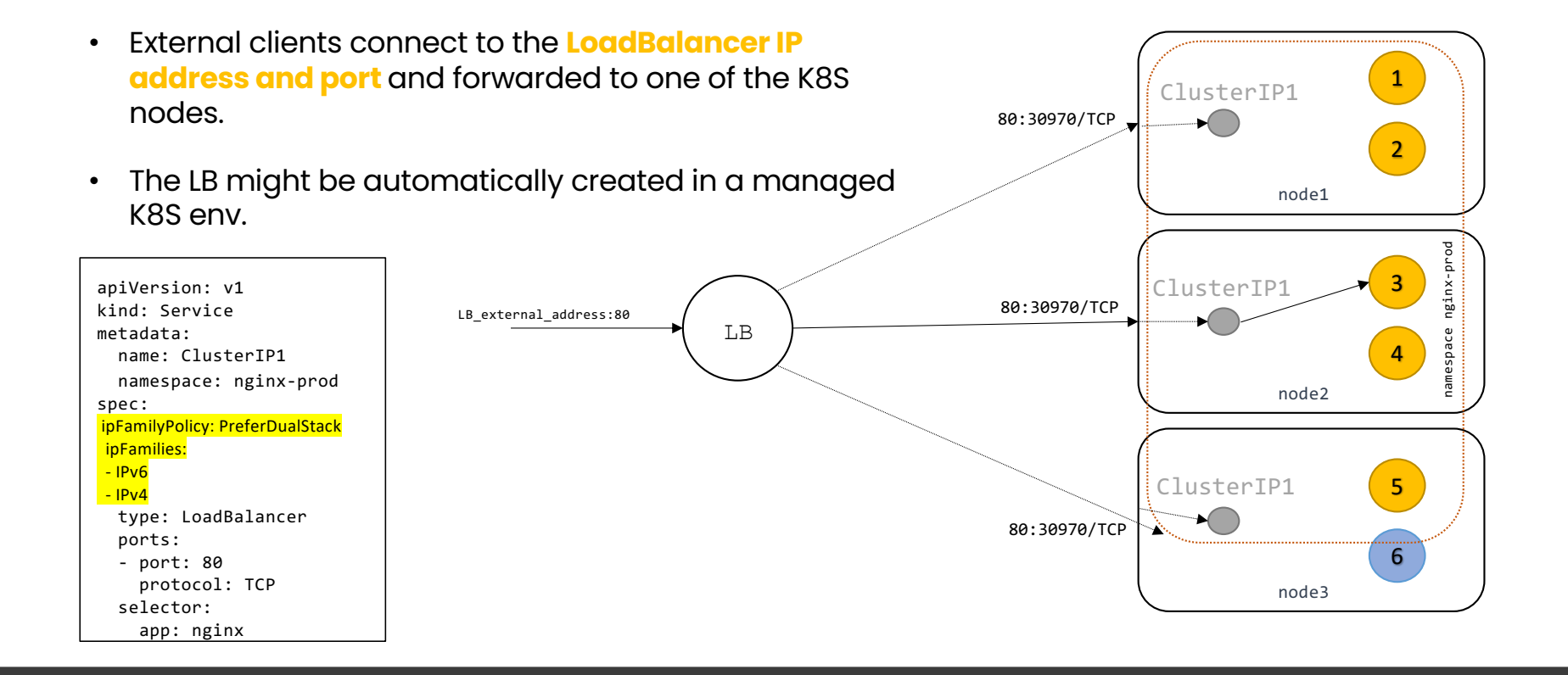

#### **Kubernetes Ingress Controller**

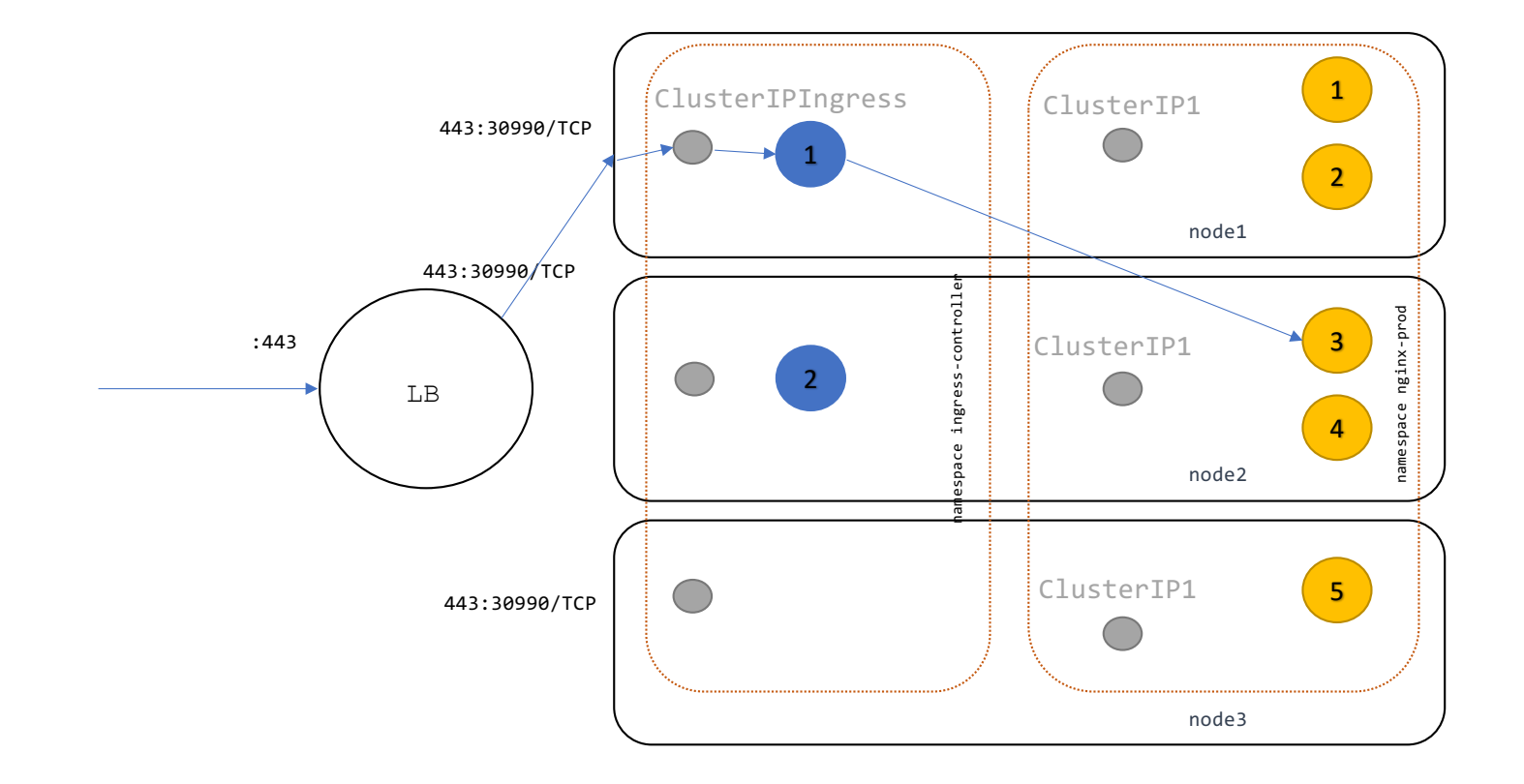

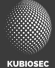

### **Cluster egress (SNAT)**

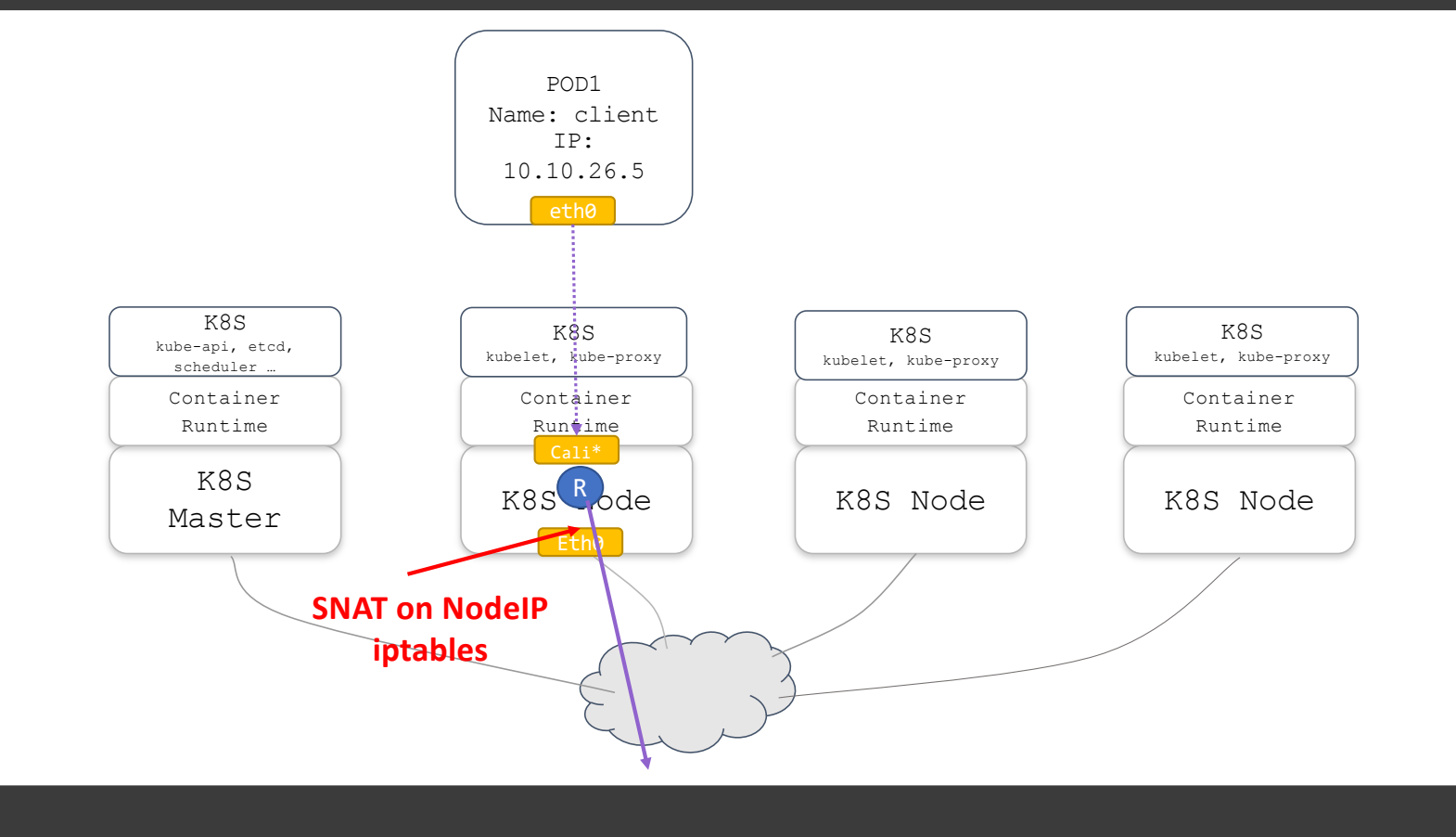

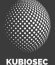

## **Cluster egress (NVA)**

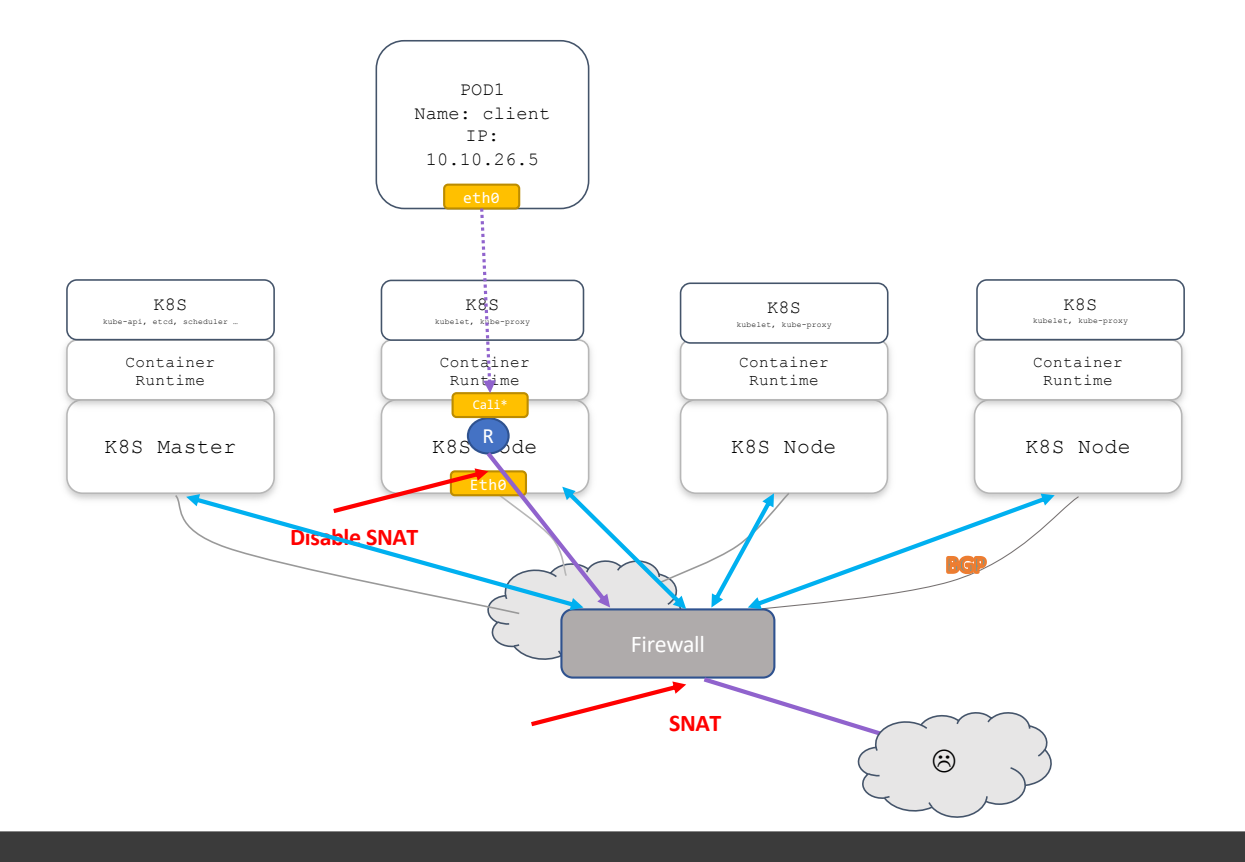

## **Cluster egress (IPv6 routing]**

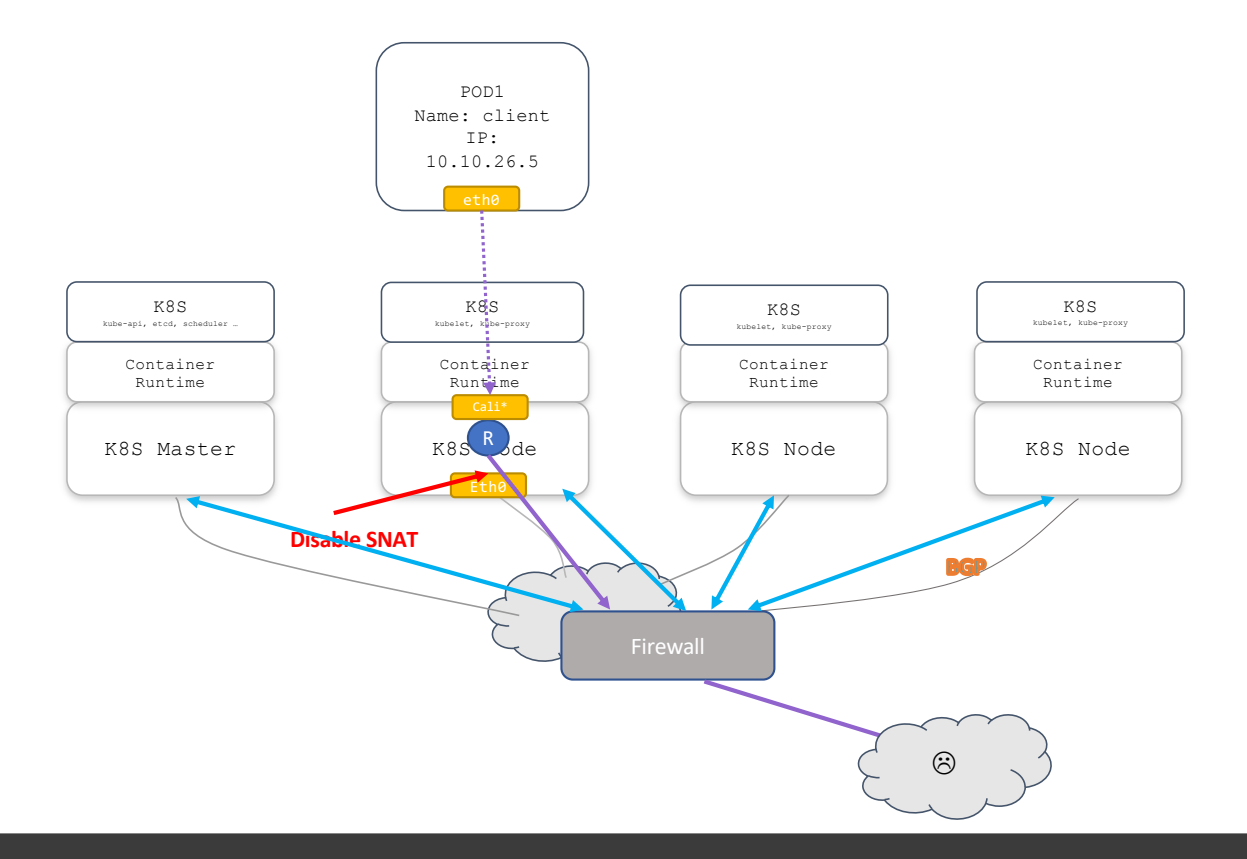

## **Observability and troubleshooting**

- TCPdump
- EBPF

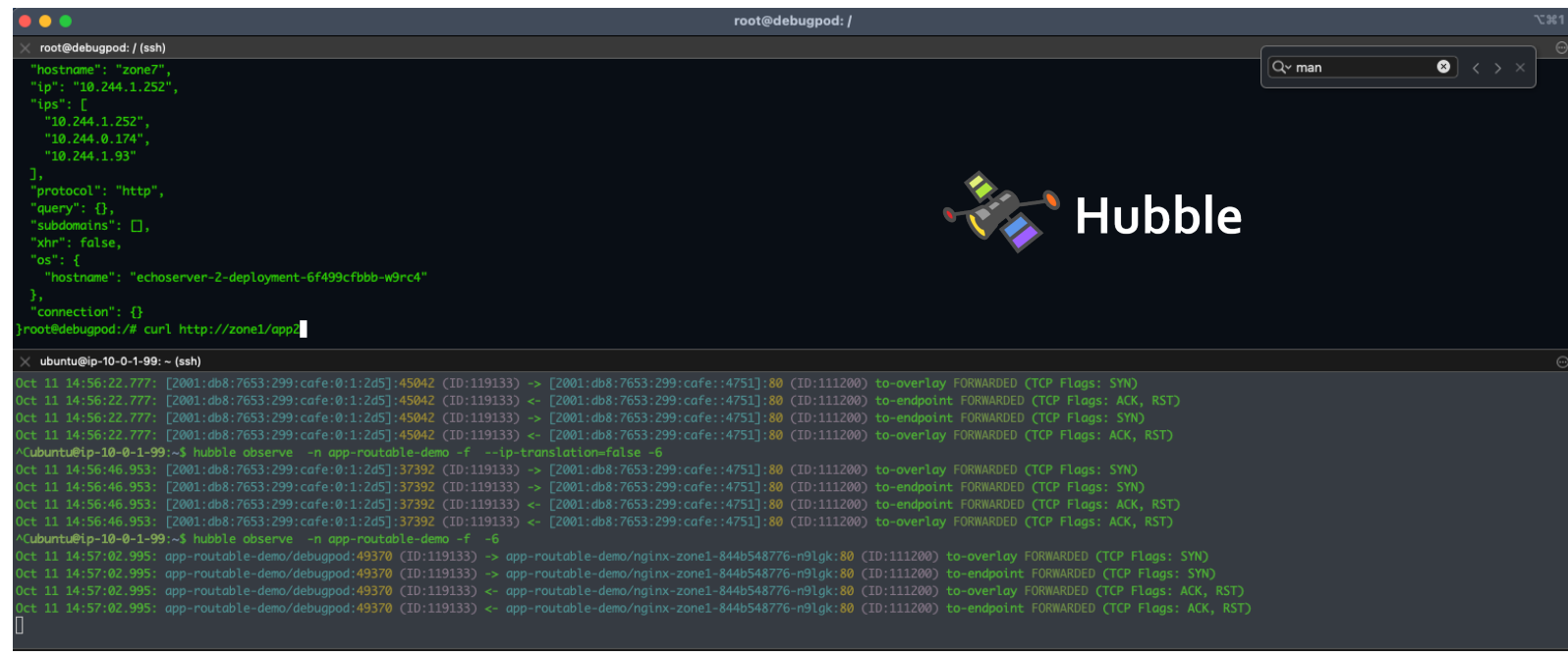

#### **Network Security Policies**

kubectl apply -f - <<EOF apiVersion: cilium.io/v2 kind: CiliumNetworkPolicy metadata: name: allow-access-from-siege namespace: app-routable-demo spec: endpointSelector: matchLabels: app: nginx-zone1 ingress: - fromEndpoints: - matchLabels: app: siege toPorts: - ports: - port: "80" protocol: TCP EOF

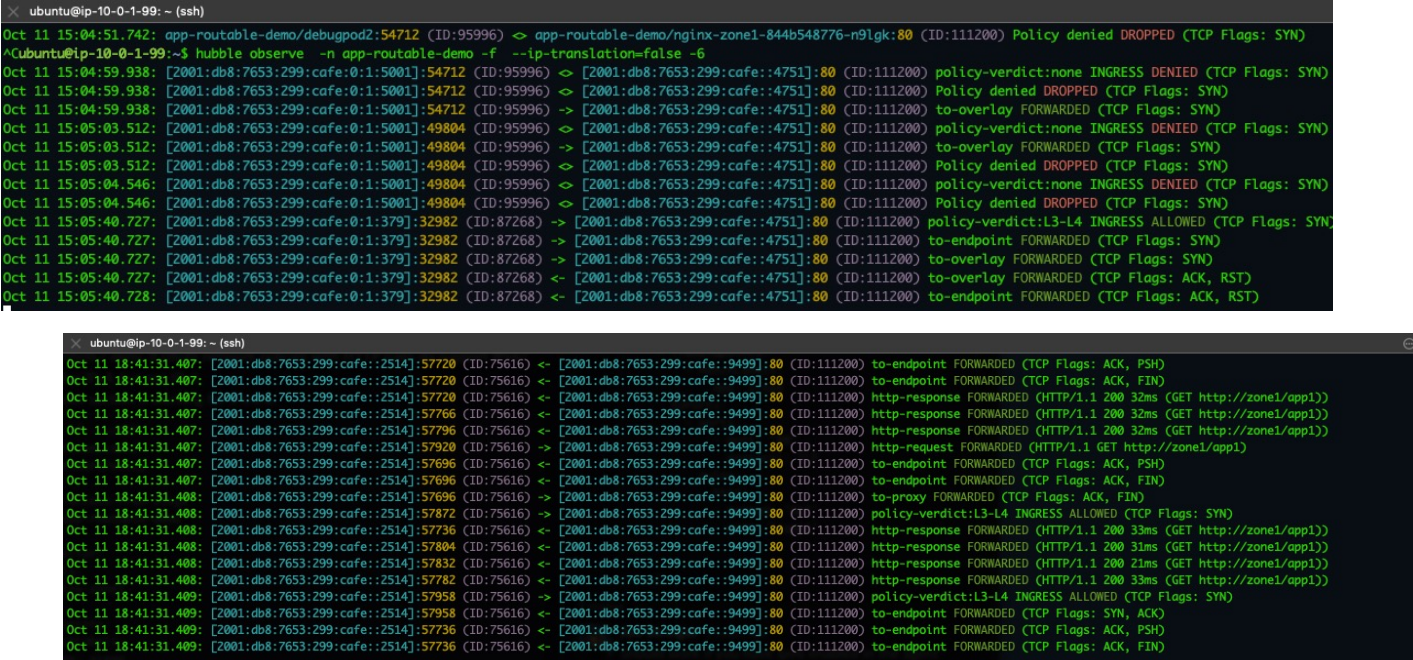

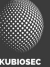

#### **Runtime security and monitoring**

#### • Tetragon

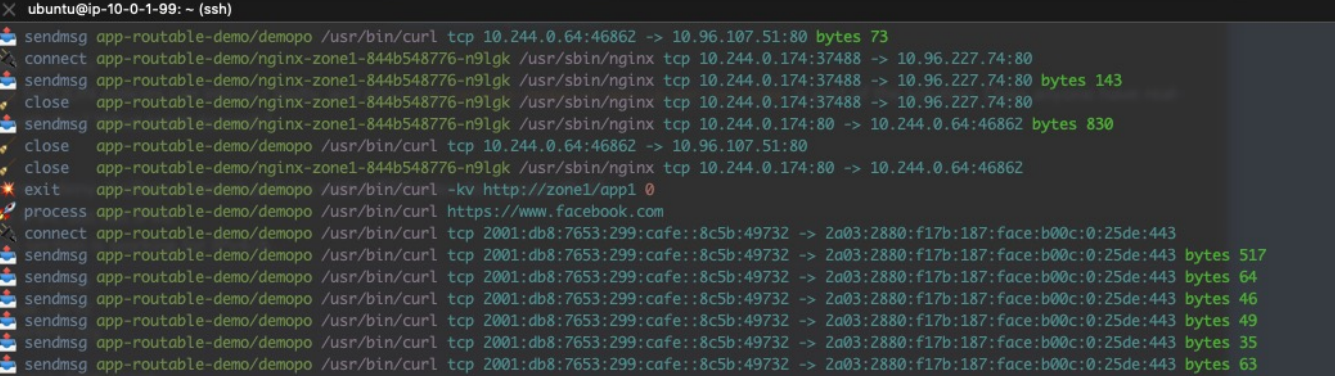

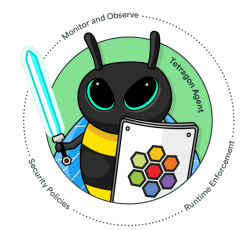

#### ubuntu@ip-10-0-1-99: ~ (ssh)

close app-routable-demo/siege-deployment-8c895f649-js68b /usr/bin/siege tcp 10.244.0.219:58716 -> 10.96.109.226:80 endmsg app-routable-demo/echoserver-2-deployment-6f499cfbbb-v89lx /usr/local/bin/node tcp 10.244.0.242:8080 -> 10.244.0.73:33578 bytes 869 app-routable-demo/echoserver-2-deployment-6f499cfbbb-v89lx /usr/local/bin/node tcp 10.244.0.242:0 -> 10.244.0.73:33578 process app-routable-demo/mycurler /usr/bin/curl -v -H "Cookie: loc=client" http://zone1/app3 connect app-routable-demo/mycurler /usr/bin/curl tcp 2001:db8:7653:299:cafe::15fe:48182 -> 2001:db8:42:1::14fe:80 endmsg app-routable-demo/mycurler /usr/bin/curl tcp 2001:db8:7653:299:cafe::15fe:48182 -> 2001:db8:42:1::14fe:80 bytes 93

- app-routable-demo/mycurler /usr/bin/curl tcp 2001:db8:7653:299:cafe::15fe:48182 -> 2001:db8:42:1::14fe:80
- app-routable-demo/mycurler /usr/bin/curl -v -H "Cookie: loc=client" http://zone1/app3 0

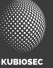

#### **Considerations**

- What about network security ?
- What about container security ?
- What about registry support ?
- What about CI/CD support ?
- What about cluster support ?

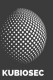

#### **Links and references**

#### • Blogging and research

- [https://www.kubiose](https://www.kubiosec.tech/)c.tech
- [https://github.com/xx](https://github.com/xxradar)radar
- [https://xxradar.medium](https://xxradar.medium.com/).com
- [https://cloudyuga](https://cloudyuga.guru/).guru
- Presentation examples
	- https://github.com/xxradar/ipv6 containers k8s

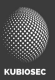

#### **Summary**

- Cluster Configuration
- Network Plugins
- Cloud Provider Support
- Application Readiness
- DNS and Service Discovery
- Network Policies
- Version of Kubernetes

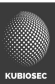

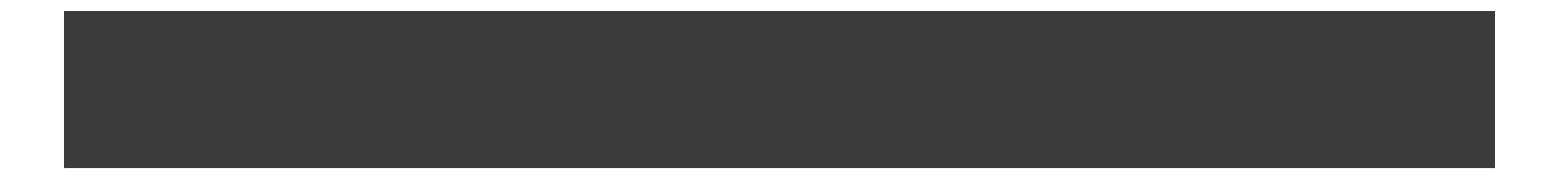

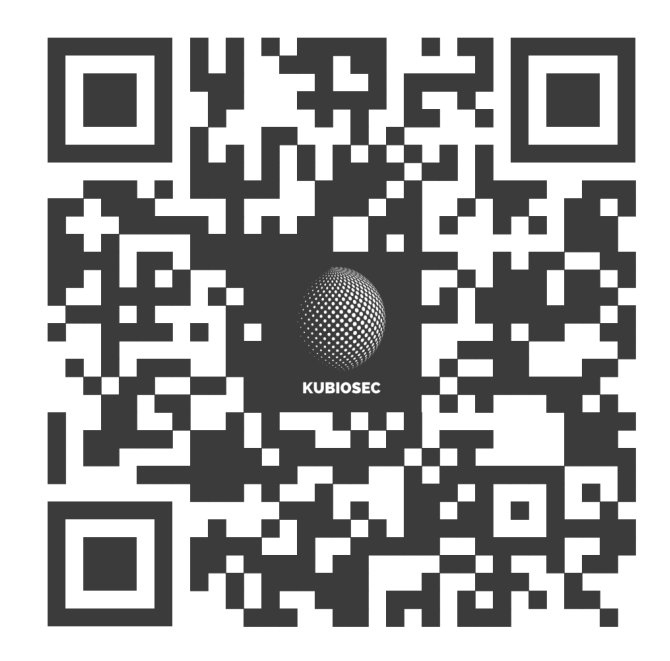

#### Questions ?

https://meetups.kubiosec.tech

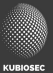